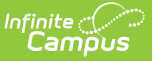

# **Homeless (Kentucky)**

Last Modified on 10/21/2024 8:22 am CDT

Add a [Homeless](http://kb.infinitecampus.com/#add-a-homeless-record) Record | [Homeless](http://kb.infinitecampus.com/#homeless-detail-fields) Detail Fields | Print the [Homeless](http://kb.infinitecampus.com/#homeless-services-forms) Summary Report | Homeless Services Forms

#### Tool Search: Homeless

The Homeless program allows schools to create and manage student homeless records.

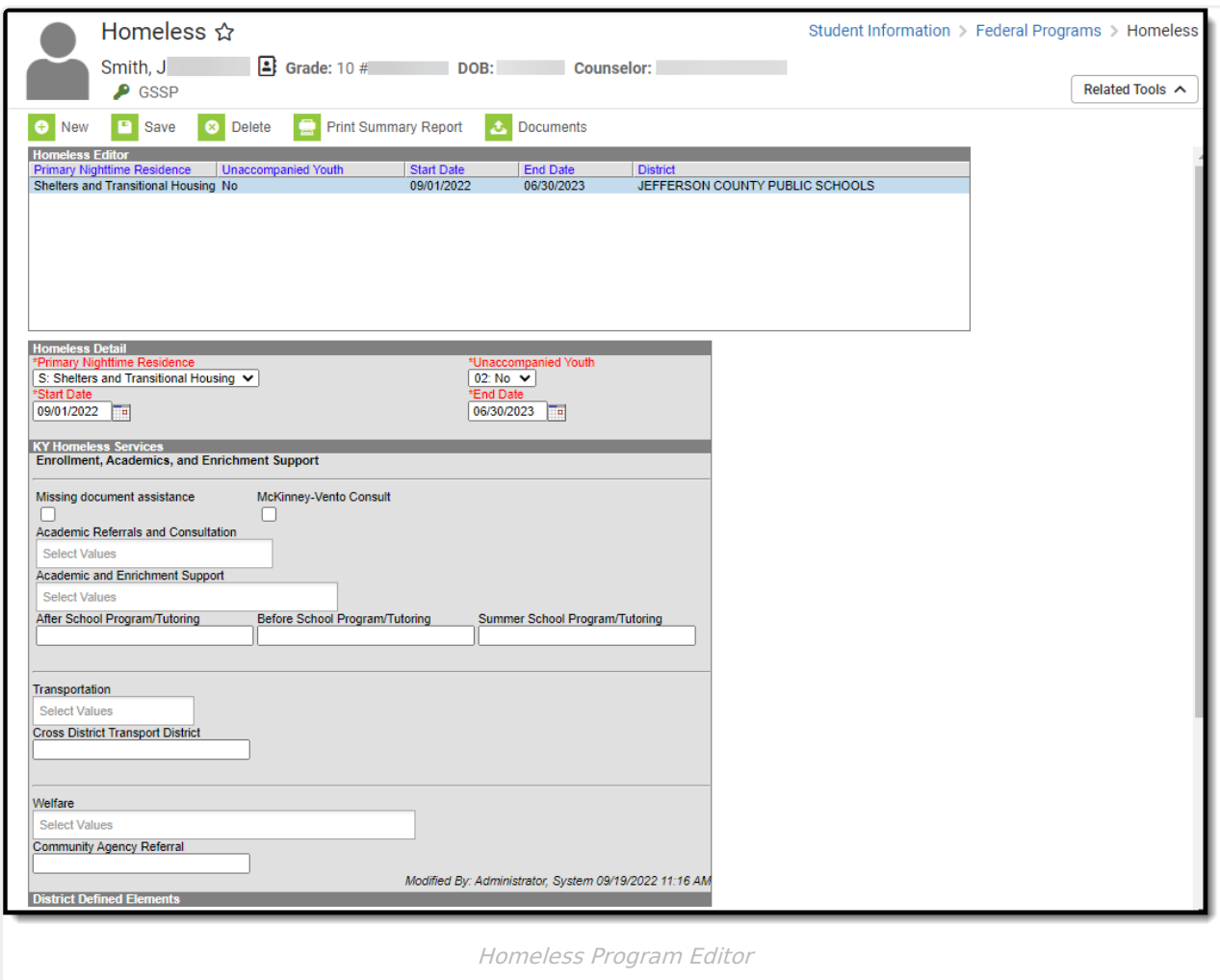

**Read** - View Homeless records. **Write** - Edit existing Homeless records. **Add** - Add new Homeless records. **Delete** - Remove Homeless records.

For more information about Tool Rights and how they function, see the Tool [Rights](https://kb.infinitecampus.com/help/tool-rights-user) article.

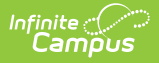

## **Add a Homeless Record**

Homeless records can be added for all students within a school.

A warning message will appear for Homeless records created outside of the school year selected in the Campus toolbar.

- 1. Click the **New** icon. The Homeless Detail editor will appear (Image 3).
- 2. Enter the student's **Primary Nighttime Residence**.
- 3. Select whether or not the student is an **Unaccompanied Youth**.
- 4. Enter the **Start Date** of the record.
- 5. Enter the **End Date** of the record.
- 6. Add additional data to the remaining fields (as appropriate). See the [Understanding](http://kb.infinitecampus.com/#understanding-homeless-fields) Homeless Fields section below for details about each field.
- 7. Click the **Save** icon. The record will appear in the Homeless Editor window.

### **Homeless Detail Fields**

Use the table below for more information about each Homeless editor field.

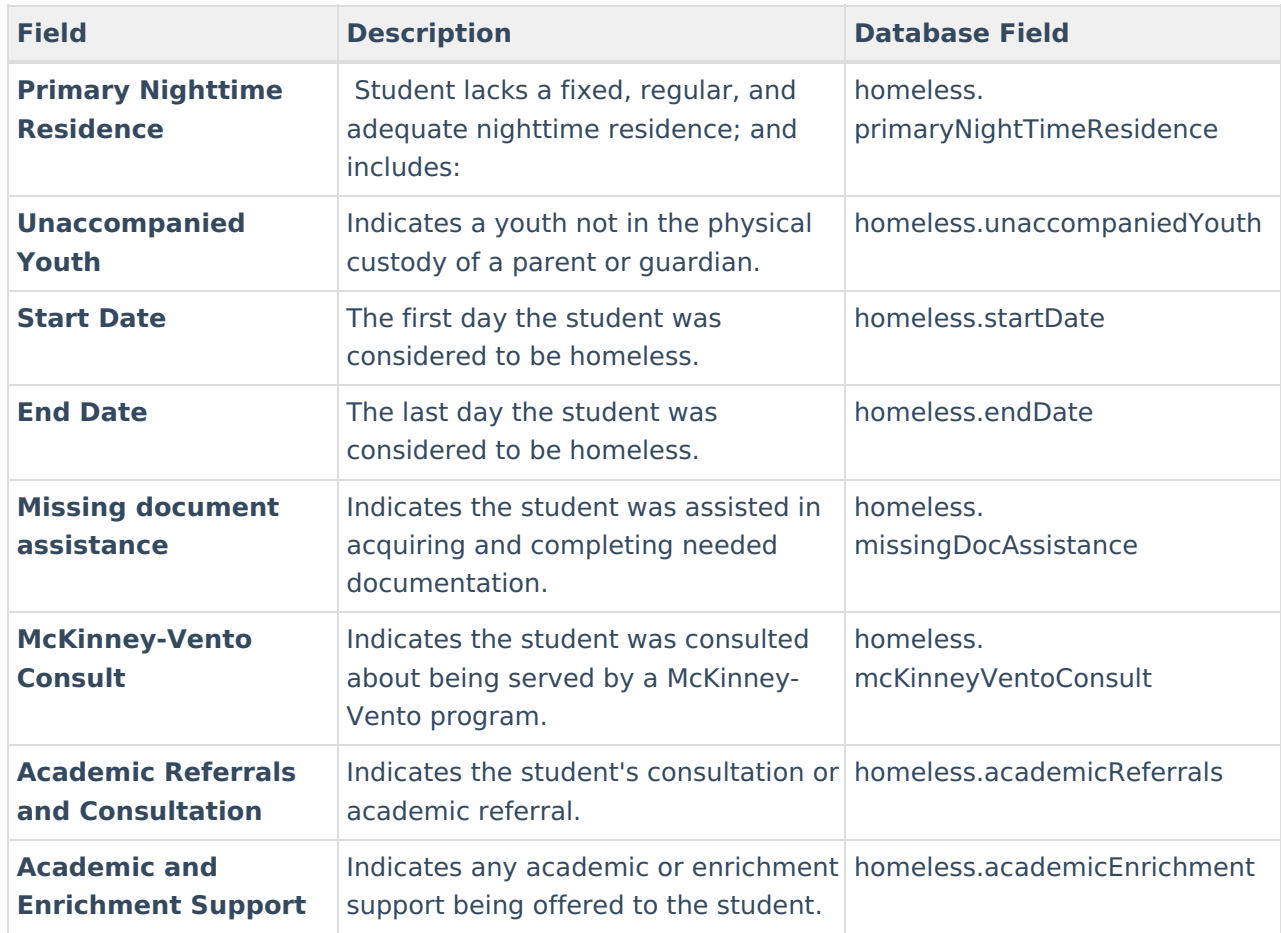

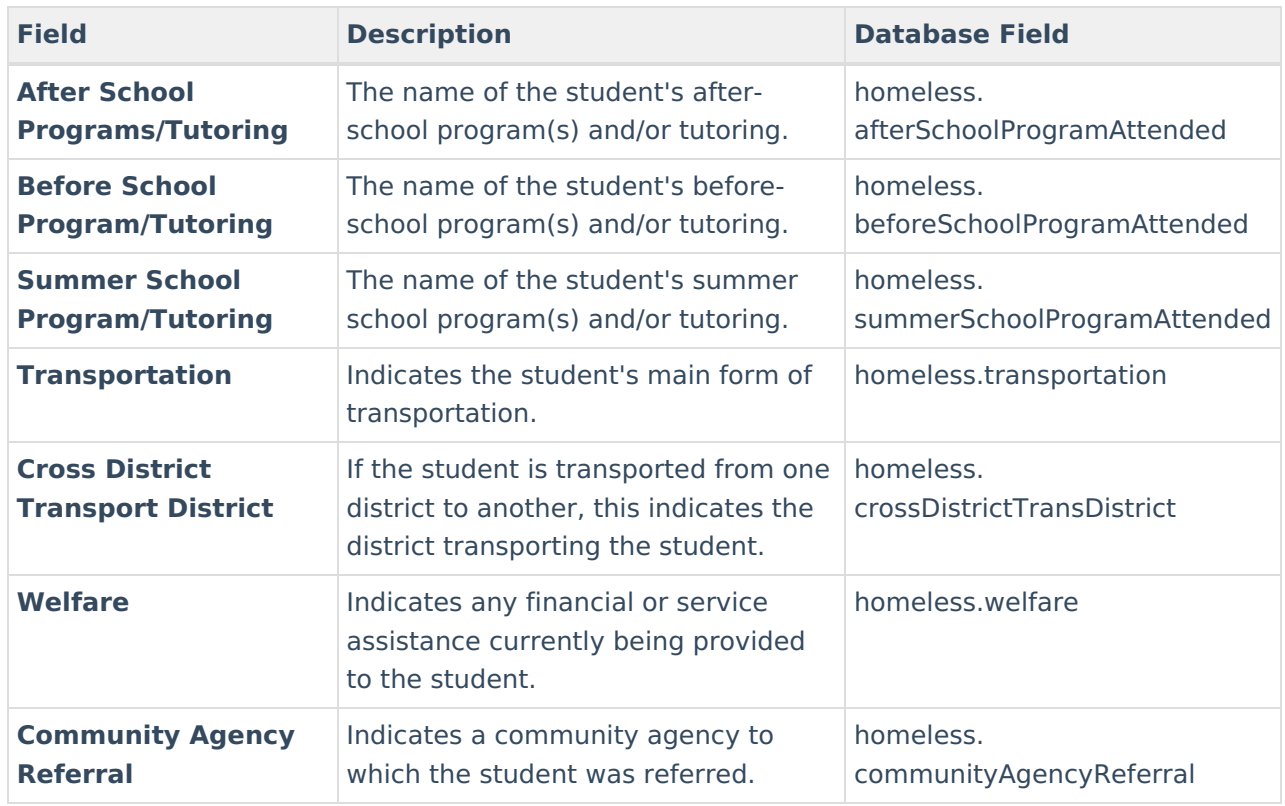

## **Print the Homeless Summary Report**

Click the **Print Summary Report** button to generate a PDF of a student's homeless records.

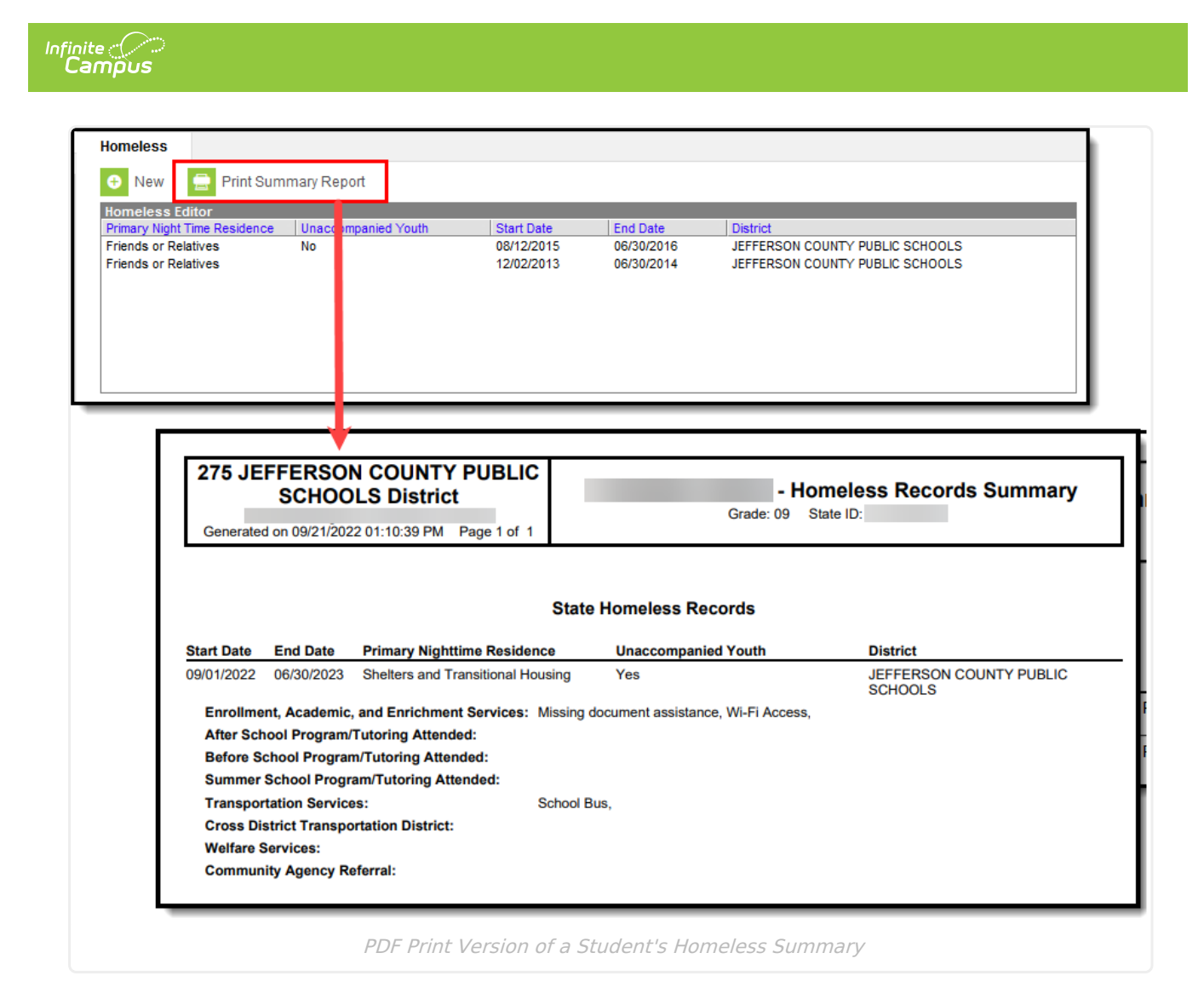

## **Homeless Services Forms**

Tool Search: Forms

The Homeless Services module allows Kentucky districts to store and organize Homeless Services forms, including a state-flagged interactive PDF form called 'Homeless Youth and Children Addendum to Services'. Districts can add their forms to this module, and Infinite Campus will add any future state Homeless Services documents.

A DIS object will sync state-flagged Homeless Services forms from districts to the Kentucky State Edition and state-flagged Homeless Services forms are included in intrastate Student Records Transfers.

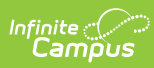

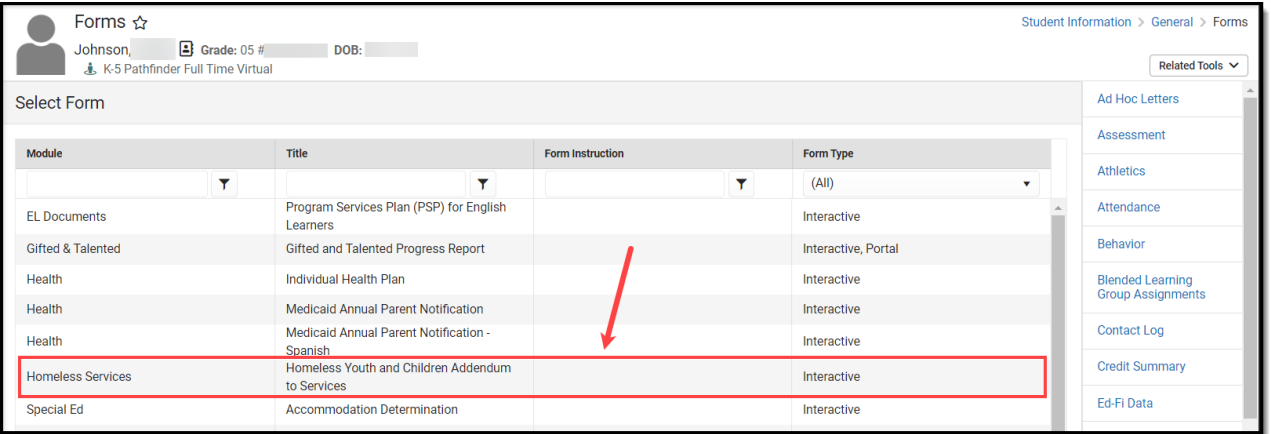